# Visualizing and Comparing Patterns of Action using ThreadNet 4<sup>1</sup>

### Brian T. Pentland Michigan State University December 19, 2022

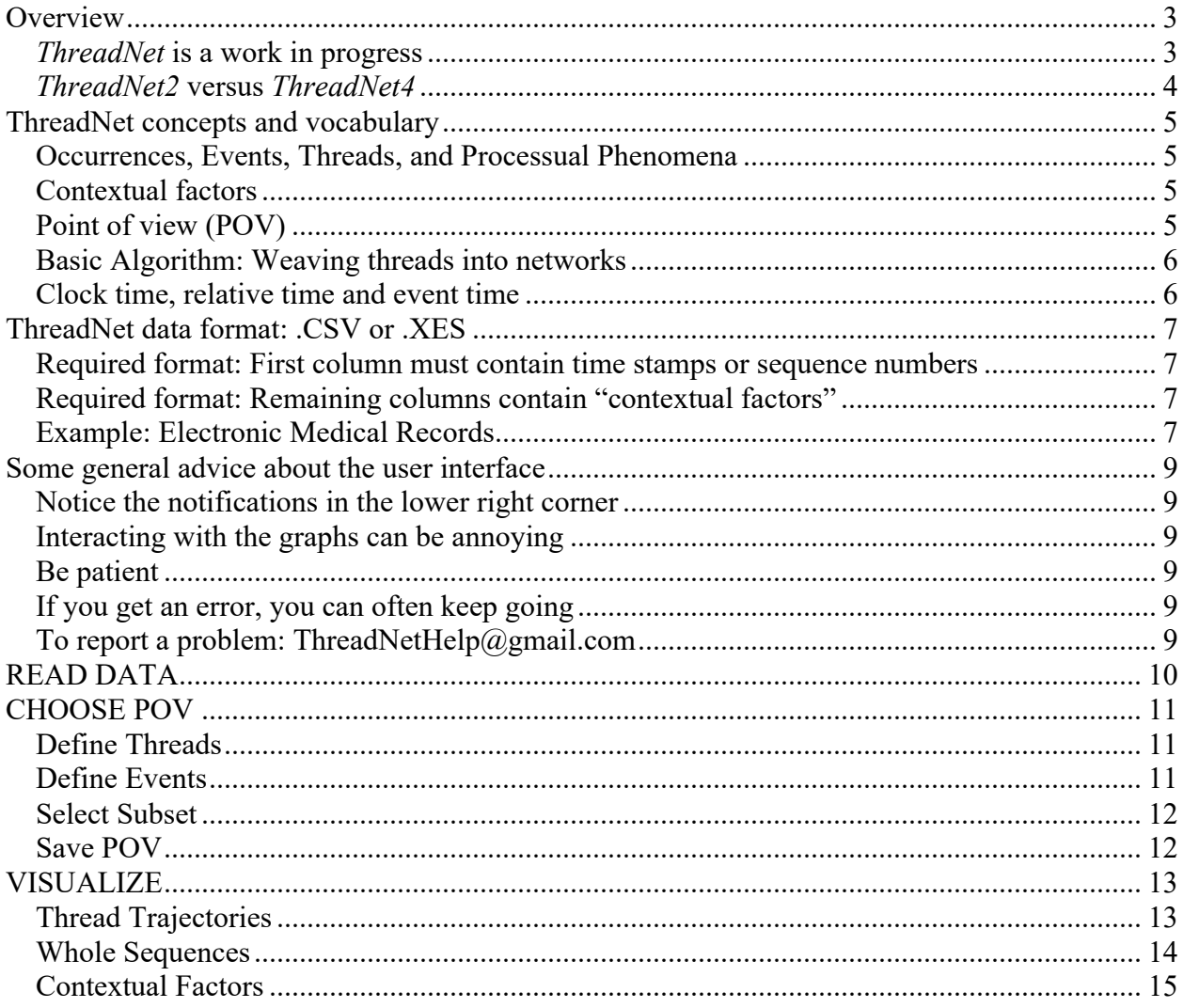

<sup>1</sup> This material is based upon work supported by the National Science Foundation under Grant Nos. SES- 1734237 and BCS-2120530. Any opinions, findings, and conclusions or recommendations expressed in this material are those of the author(s) and do not necessarily reflect the views of the National Science Foundation.

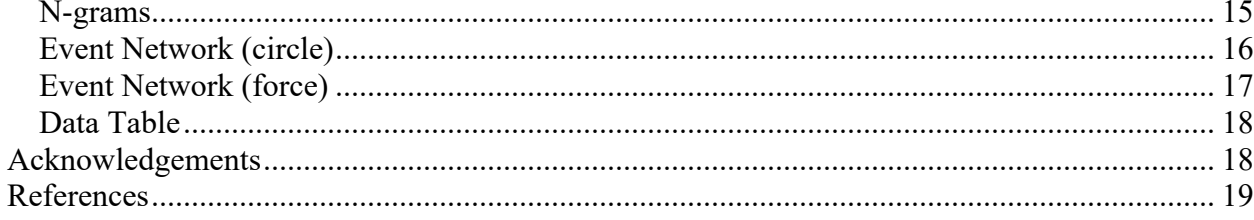

# **Overview**

*ThreadNet* is a software application for visualizing and comparing patterns of action (Feldman, 2016a,b). It provides a convenient way to construct what Pentland and Feldman (2007) refer to as a *narrative network*. *ThreadNet* does this by converting *threads* of sequentially related events into *networks.* It implements what Pentland and Liu (2017) call the "bottom-up" method for tracing associations between actions to create the network. It is meant to help qualitative researchers visualize and explore action patterns and hopefully ask better questions using their data.

There are many excellent tools for visualizing and analyzing networks (e.g., UCINet, Pajek, Gephi, NodeXL), for process mining (e.g., Pro/M, Fluxicon Disco, BupaR) and for sequence analysis (e.g., TraMineR). These tools offer a wide range of sophisticated capabilities. *ThreadNet* is aimed at a narrow gap in this landscape: creating, visualizing and comparing narrative networks from different points of view (Pentland and Feldman, 2007; Pentland, Recker and Wyner, 2016).

Figure 1 shows an overview of the steps for using *ThreadNet*. After you read the data and choose a point of view (POV), the rest of the features for visualization and comparison become available. You can choose and compare multiple points of view. You can also read in a different data file to visualize and compare. In the following sections, we provide some pointers about each screen to get you started.

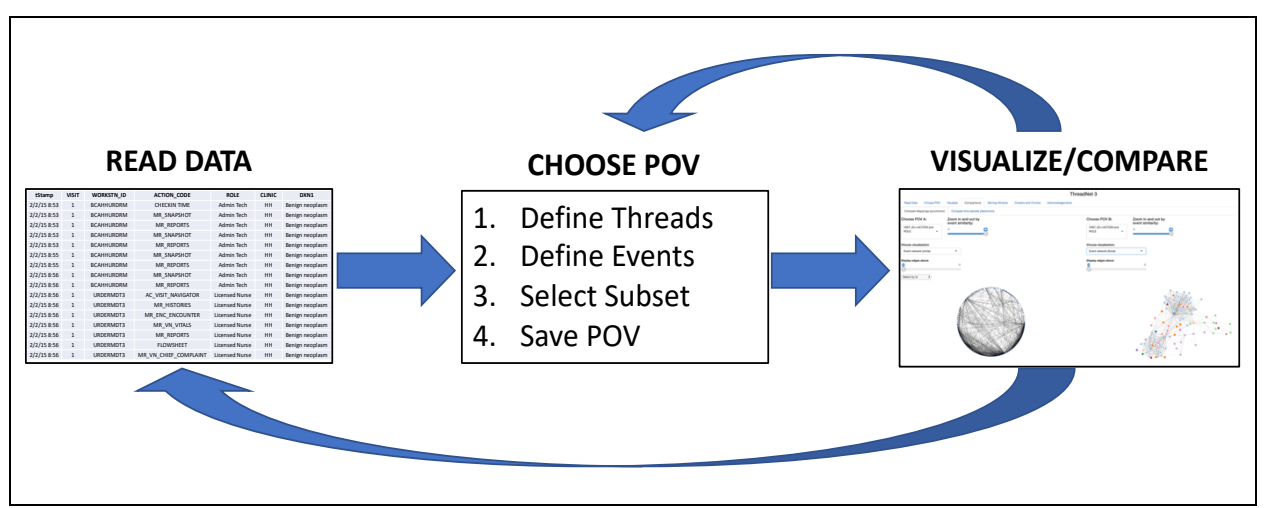

*Figure 1: Overview of ThreadNet*

### *ThreadNet* **is a work in progress**

If you are expecting a slick commercial product, you will be disappointed by *ThreadNet*. If you have sequence data and you are looking for new ways to explore it and visualize it, *ThreadNet* may give you some ideas. Table 1 should help set your expectations.

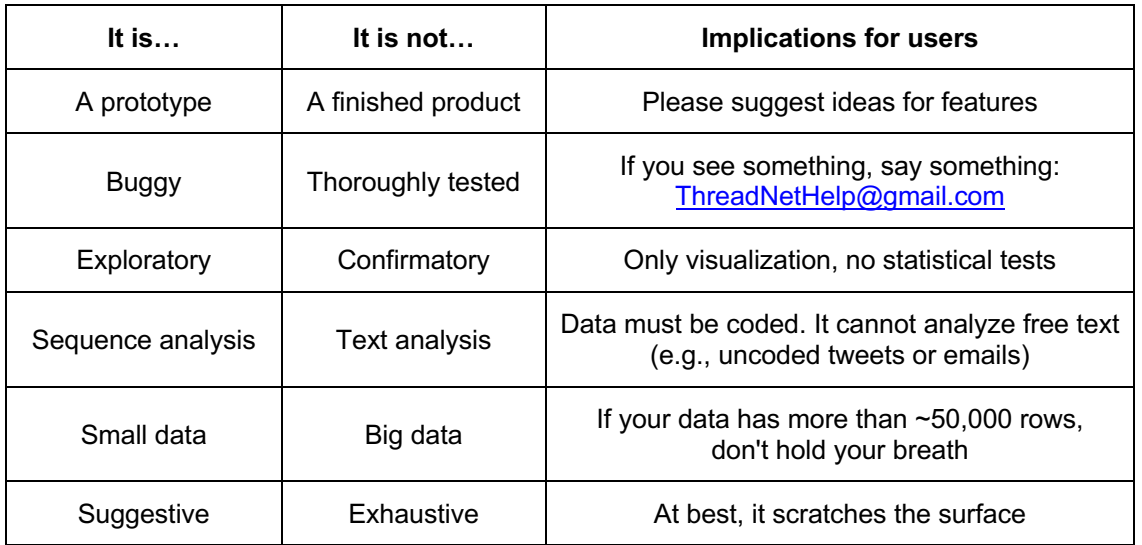

#### *Table 1: What ThreadNet4 is and what it is not*

#### *ThreadNet2* **versus** *ThreadNet4*

There are two versions of *ThreadNet* available for use.<sup>2</sup> Table 2 summarizes the differences.

| Tubic 2. Differences between refsions |                    |                    |  |
|---------------------------------------|--------------------|--------------------|--|
|                                       | <b>ThreadNet 2</b> | <b>ThreadNet 4</b> |  |
| Language                              | MatLab             | Shiny R            |  |
| Uses sequence info                    |                    |                    |  |
| Uses timestamp info                   |                    | X                  |  |
| Threads $\rightarrow$ Networks        |                    | x                  |  |
| Occurrences $\rightarrow$ Events      |                    | x                  |  |
| Metrics (e.g., complexity)            |                    |                    |  |
| <b>Basic visualization</b>            |                    | x                  |  |
| Multiple Points of View               |                    | x                  |  |
| Interactive visualization             |                    | x                  |  |
| Convenient comparison                 |                    | x                  |  |

*Table 2: Differences between Versions*

This document is focused on the features of *ThreadNet4*. More details about *ThreadNet2* are available in a separate document ("How to Construct Narrative Networks using *ThreadNet", Nov 28, 2016, http://routines.broad.msu.edu/ThreadNet ).* 

<sup>&</sup>lt;sup>2</sup> The original Shiny R version, ThreadNet3, developed fatal bugs and became unusable sometime in 2022. ThreadNet4 retains the same basic design but has a streamlined feature set. The MatLab version, ThreadNet2, continues to work well.

# **ThreadNet concepts and vocabulary**

### **Occurrences, Events, Threads, and Processual Phenomena**

*ThreadNet4* makes a distinction between four different levels or layers of time, as shown in Table 3. Loosely speaking, these can be thought of as levels of granularity in time. The distinction between occurrences and events is inspired by historical sociology (Griffin, 1992).

| <b>Occurrence</b> | Event         | Thread             | <b>Processual phenomenon</b> |
|-------------------|---------------|--------------------|------------------------------|
| Enter Check-in    | Check-in with | One visit to a     | <b>EMR Record keeping</b>    |
| Time              | receptionist  | dermatology clinic | (on-going and                |
| (seconds)         | (minutes)     | (hours)            | constantly changing)         |

*Table 3: Temporal levels of granularity in ThreadNet*

- **Occurrences** are the finest grained level. Each row in your data is one occurrence. Occurrences are assumed to be instantaneous (no duration). Occurrences are described by a set of contextual factors (the columns in your data).
- **Events** consist of one or more occurrences as seen from a particular point of view. Events are marked by changes in contextual factors.
- **Threads** are temporally ordered sequences of events. Threads are like fragments of stories.
- **Processual phenomena** are a constantly changing fabric of threaded events, wouldn't you agree? That's why it makes sense to visualize them with narrative networks.

### **Contextual factors**

In practical terms, a "contextual factor" is simply a column in the spreadsheet that holds your data. Conceptually, the term "contextual factor" refers to any categorical label or descriptor that you might use to describe a situated occurrence or event. The classic contextual factors include who, what, when, where and why. You can add as many as you need to describe your processual phenomenon.

## **Point of view (POV)**

You can view a process from different points of view. For example, how does it look from the point of view of the actors? Or the computer system? You choose a POV by selecting one or more contextual factors in your data to define the threads and events. This capability is the most distinctive and interesting aspect of *ThreadNet*.

For example, in a dermatology clinic, you might define threads in terms of patient visits. This POV would trace the sequence of events within each patient visit. Alternatively, you could define threads in terms of roles and workstations: When a {nurse, physician, technician, …} works at a particular workstation {A, B, C, …}, what sequences of events do they perform? These threads would contain little fragments of activity. Each unique combination of the factors you choose will be one distinct thread. Within each thread, events are sorted by timestamp.

Within each thread, you choose contextual factors that define events. The most obvious choice would be actions, but you can add contextual depth to your analysis by defining events using any number of additional contextual factors. Events are marked by changes in contextual factors.

#### **Basic Algorithm: Weaving threads into networks**

*ThreadNet* traces along threads to create networks. Conceptually, it does this in two passes. First, it finds the complete set of events as defined by your point of view. Each kind of event becomes one node in the network. Each kind of event appears only once in the network, no matter how many times it appears in the threads. Then, *ThreadNet* traces the sequential relationship between events within the threads. Each sequential relationship between events is an edge in the network. Figure 2 shows the general idea.

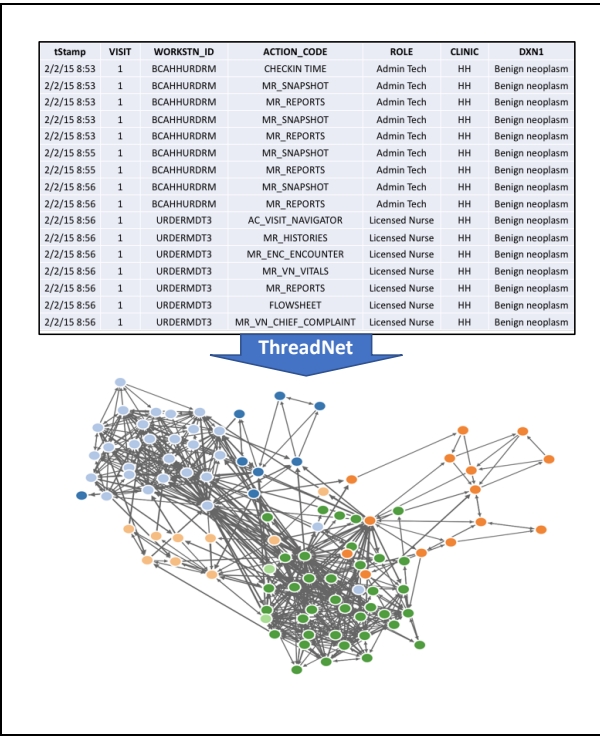

*Figure 2: The general idea of ThreadNet*

#### **Clock time, relative time and event time**

Sequence is essential to the analysis of process. For better or worse, *ThreadNet3* uses timestamps to find the sequential relationship between occurrences and events in your data. If at all possible, try to include time stamps. If you cannot include time stamps, you need to include sequence numbers. *Clock time* is simply your timestamp data. For an event with multiple occurrences, it is the timestampe of the first occurrence. *Relative time* is defined within each thread as the elapsed clock time since the first event in the thread. *Event time* is the sequential number of the events in the thread; it just shows sequence, not "time."

# **ThreadNet data format: .CSV or .XES**

*ThreadNet* works equally well with data collected from observation, interview, computerized event logs, or any source that can provide a sequence of occurrences. *ThreadNet3* reads in a simple spreadsheet (.CSV) as input (see Table 3 below for an example) or an .XES file (an IEEE standard format for computerized event logs). Each row in the spreadsheet represents one occurrence. Each column in the spreadsheet represents an attribute of the occurrences (action, actor, location, etc). A *thread* is formed by any set of sequentially related rows, and a single spreadsheet can contain thousands of threads. The specific format is explained in more detail below.

### **Required format: First column must contain time stamps or sequence numbers**

Sequence is essential to forming threads. You can provide sequence information in one of two ways: (a) time stamp or (b) sequence numbers.

*If your data has time stamps,* the time stamps are used to sort the data.

- The time stamp data must be in the first column.
- Allowed formats: "mm/dd/yy hh:mm:ss", "mm/dd/yy hh:mm", "mm-dd-yy hh:mm:ss"
- If you use Excel to edit your data, set the Cell format for the tStamp column accordingly.
- The first column must be labeled "**tStamp**".

*If your data does not have time stamps,* use integers. The integers are used to define sequence.

- The integers must be in the first column.
- Simultaneous occurrences can have the same integer.
- The first column must be labeled "**sequence**".

## **Required format: Remaining columns contain "contextual factors"**

After the first column, any number of additional columns can be included. In *ThreadNet*, these are referred to as "contextual factors." These columns contain text-based codes that describe the changing context of the occurrences.

- Each column should describe one contextual factor (e.g., who, what, where, etc.).
- Free text  $(e.g., the text of a tweet)$  cannot be analyzed directly; it needs to be coded.
- Every row for every column must be filled in.
- Column labels cannot contain spaces.
- Spaces within the coded data will be removed.

*Data must be carefully coded.* The main challenge in using *ThreadNet* is in capturing and coding the threads: sequences of related occurrences, all described by a set of common attributes. All of the threads go into a single spreadsheet (occurrences are the rows, attributes are the columns, and thread are blocks of adjacent rows). Coding actual processes and stories into a clean set of rows and columns requires editorial judgment and nerve. Categories need to be simplified; details need to be omitted. This is just "coding the data," but it involves a lot of decisions and interpretations.

## **Example: Electronic Medical Records**

In this document, we use data from dermatology clinics at the University of Rochester Medical Center (Ryan, et al, 2016). For the purposes of this illustration, we present a snapshot of the record keeping process at one clinic on one day (February 2, 2015). This data was collected as part of a larger research project investigating the antecedents of complexity in healthcare routines (NSF SES-1734237).

Table 4 shows the first five minutes of one patient visit, as captured in the EMR audit trail. When patients arrive at the clinic, they check in with a receptionist whose formal role in the system is "Admin Tech." The computer workstation at the reception desk is labeled "BCAHHURDRM". To complete the check-in, the Admin Tech visits several screens in the in the EMR system (e.g., "MR\_SNAPSHOT"). After the patient is checked in, a Licensed Nurse gets the patient history, enters vital signs, and the chief complaint. Every patient visit begins with checking in at reception and ends with printing a visit summary at checkout. Throughout each visit, the situational and sequential context is constantly changing.

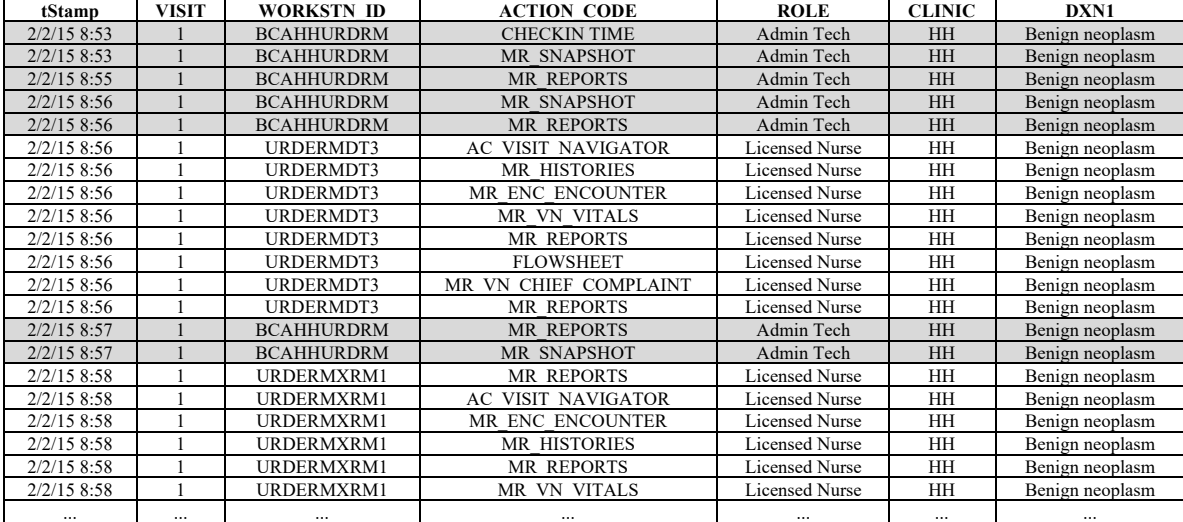

#### *Table 4: Example data*

# **Some general advice about the user interface**

#### **Notice the notifications in the lower right corner**

For example, when you create a new POV, there is a notification in the lower right corner. If you have used the same POV name, it will warn you to choose another.

#### **Interacting with the graphs can be annoying**

*ThreadNet* uses two packages to render graphs: visNetwork (for the circle layout) and networkD3 (for the force layout). These packages have their own ideas about how to change the size and location of the image on the screen. Just try clicking, double clicking, dragging, etc. Eventually you will find a way.

#### **Be patient**

Many operations are almost instantaneous. However, converting occurrences to events to create a new POV can take a while if you have a lot of data or a slow computer. Some visualizations also take several seconds to appear. Unless the whole screen suddenly goes grey, *ThreadNet* is still working. If you click away from an operation while *ThreadNet* is still working (e.g., before a graph has displayed), *ThreadNet* may punish your impatience with passive aggressive silence.

#### **If you get an error, you can often keep going**

If you get a cryptic red error message in the UI, but the screen is not greyed out, you can probably keep working. Often, these messages are caused by issues in your data that *ThreadNet* was not written carefully enough to handle. Sorry about that.

#### **To report a problem: ThreadNetHelp@gmail.com**

I make no promises about turnaround time, but if a problem is not reported, there is nothing I can do. At a minimum, please send a screen shot of the user interface plus a screen shot of the RStudio console window (if applicable), along with your description of what you think is wrong. Without the screenshots, there is no way to proceed. To solve problems that depend on data, you would also need to send the data.

# **READ DATA**

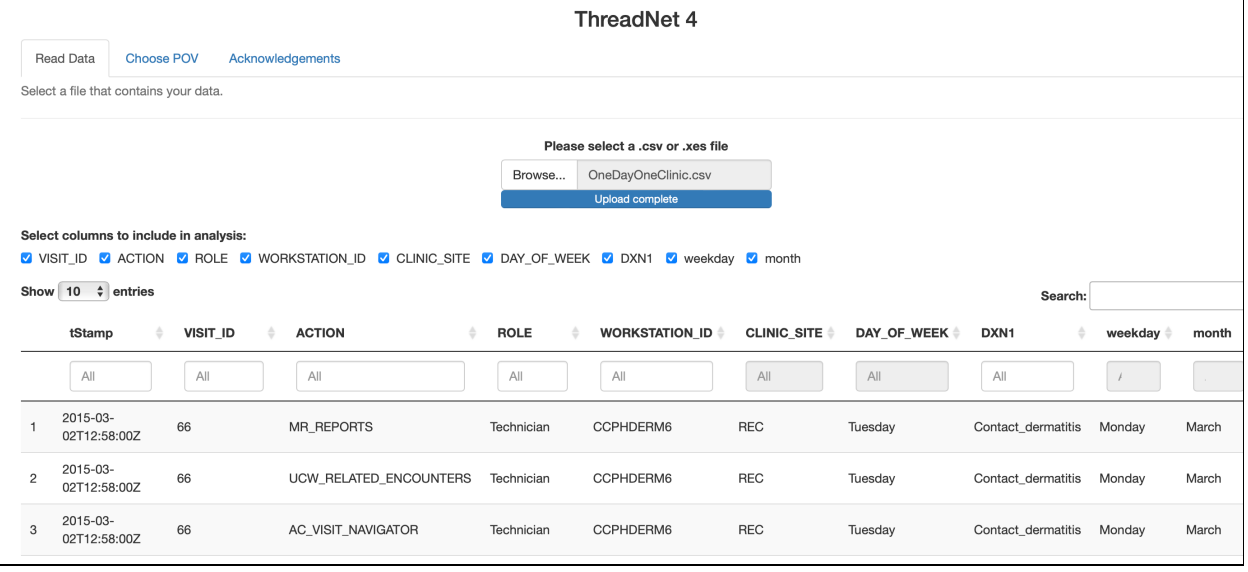

- 1. You can check/uncheck boxes for columns you do not want to include in the analysis. If you have a column that includes free text, leave it out. In general, it will work faster if you leave out columns you are not planning to use.
- 2. You can select a subset of your data. *ThreadNet* can read large files (100K rows is no problem), but some of the operations get bogged down with that much data. Pick a small subset to try it out and speed things up.
- 3. If your time stamps are not in the first column, it simply will not work (see above).
- 4. If your time stamps come out blank, try reformatting them (see above).
- 5. If you get an error like "cannot open the connection", there is something wrong with your data file (see above).

# **CHOOSE POV**

The capability to choose your point of view is the distinctive thing about *ThreadNet*.

## **Define Threads**

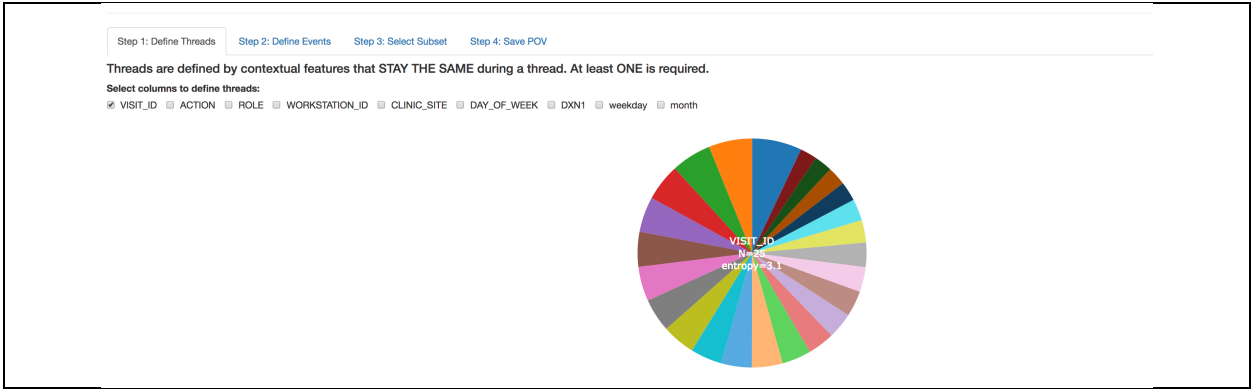

- 1. Pick one or more contextual factors to define what counts as a thread. For the EMR data, I chose VISIT\_ID. I could also have chosen the WORKSTATION\_ID to view the data from the point of view of the workstations.
- 2. The pie charts summarize the total number of rows of data in each category.

### **Define Events**

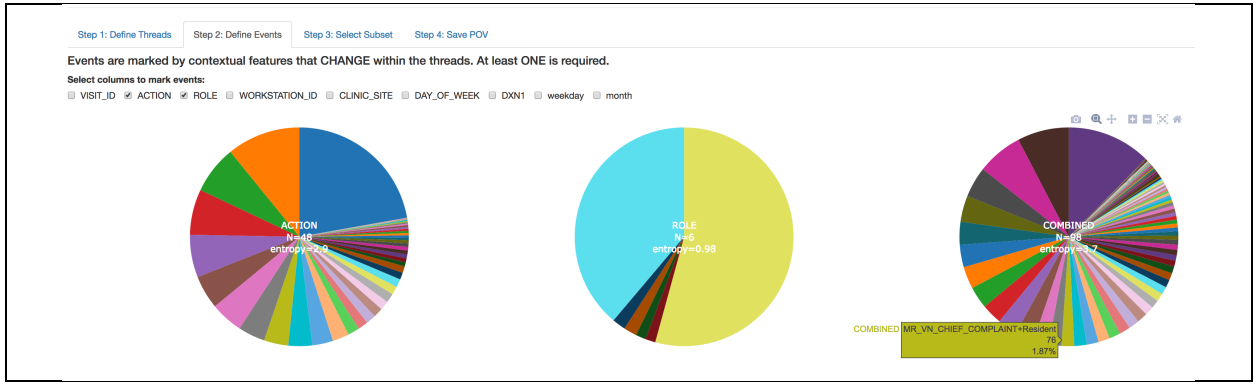

- 1. Pick one or more contextual factors to define events. These can be any aspect of context that changes within a thread.
- 2. The set of combined contextual factors is shown instantly. Note that it includes only the combinations that actually appear in your data.
- 3. The entropy is the Shannon entropy for that particular pie chart. A larger number means that it provides more information.

#### **Select Subset**

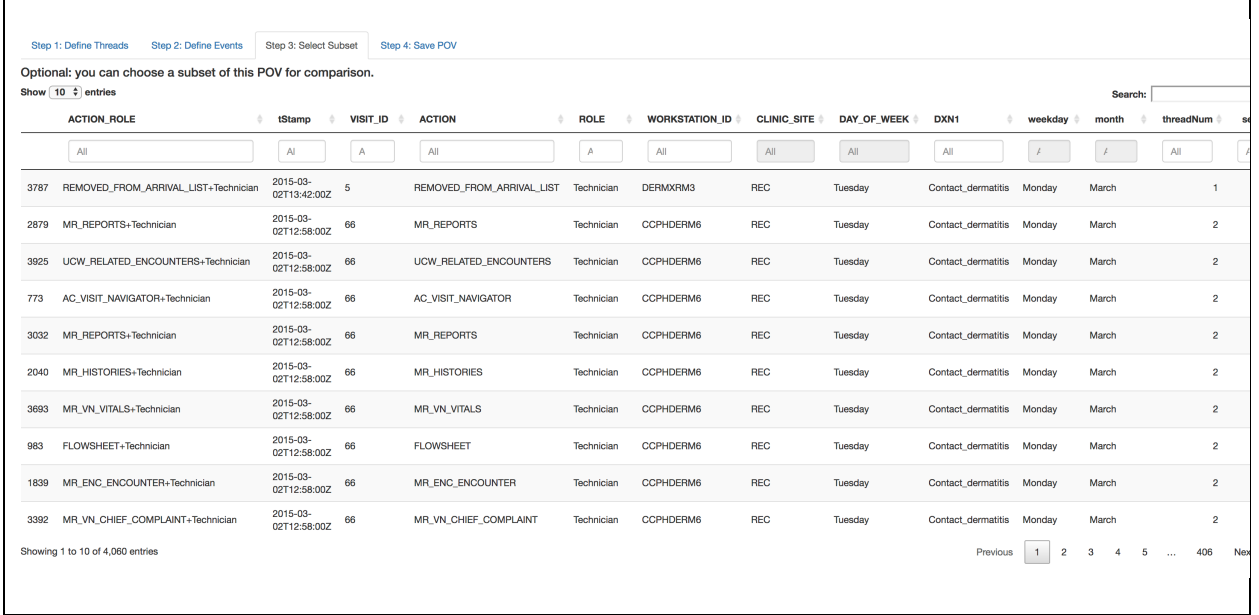

1. This view provides another opportunity to select a sub-set for comparison. This is optional.

#### **Save POV**

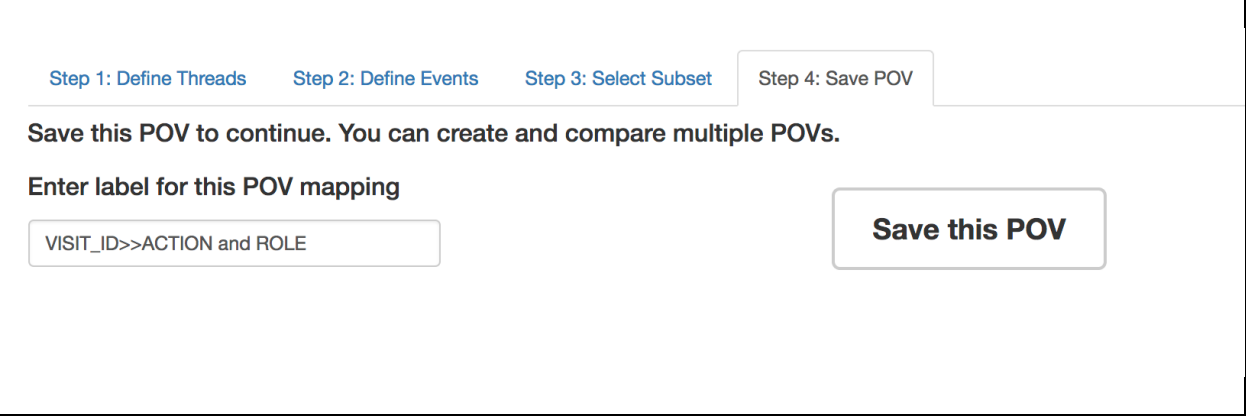

- 2. *ThreadNet* suggests a name based on the POV, but you can name it anything you want.
- 3. You must SAVE the point of view before you can move on.
- 4. You can revisit these steps to choose and save another POV.

٦

# **VISUALIZE**

Here are some general comments and suggestions.

- 1. This is the fun part.
- 2. Visualize any POV that you have saved. You can switch between POVs anytime.
- 3. Within a POV, you can focus on a range of threads.
- 4. In general, colors in *ThreadNet* cannot be matched up in the way you would like.

## **Thread Trajectories**

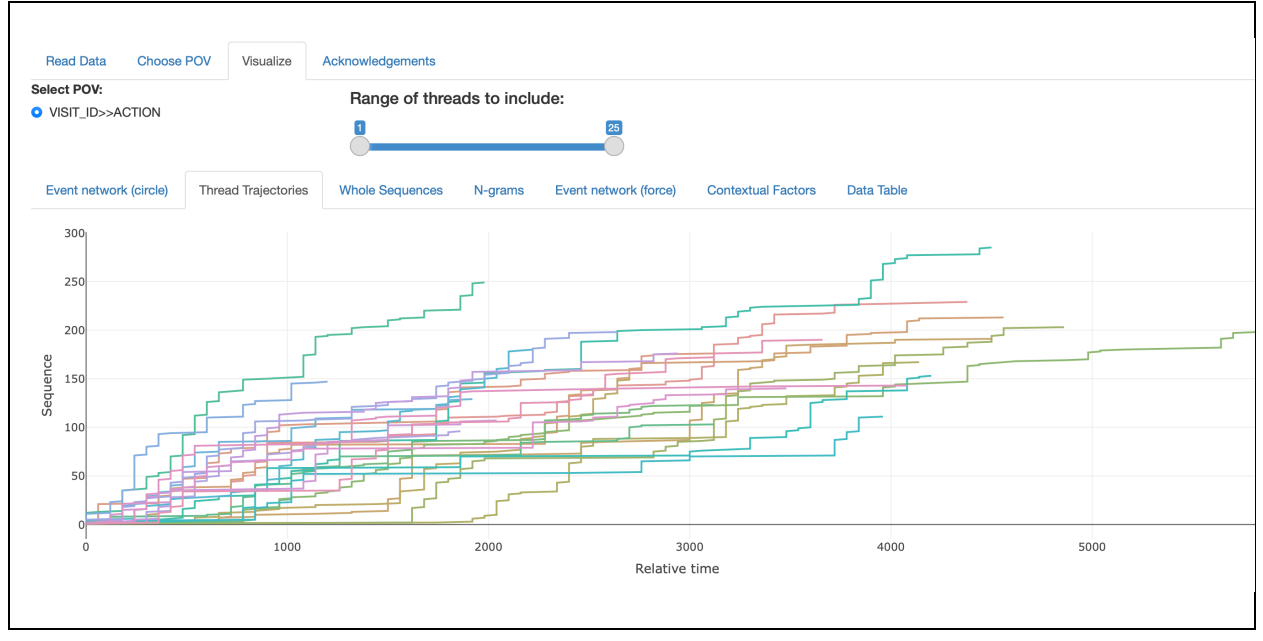

- 1. This graph was inspired by the work of Geiger, Danner-Schröder and Kremser (2021). It shows sequence (or event time) on the Y axis and relative time (clock time) on the xaxis.When the trajectory is horizontal, it means time is passing, but nothing is getting done.
- 2. When the trajectory is vertical, it means that things are getting done quickly.
- 3. You can mouse over the graph to see what is happening in each trajectory.
- 4. This graph scales to fill the entire width of the screen. If there is a huge time gap in any single trajectory, the rest of the traces can be compressed (so the image looks blank). Try moving the range of threads to see what happens.
- 5. The x-axis (relative time) is chosen automatically. But since the graph scales to fill the screen the units are irrelevant...

### **Whole Sequences**

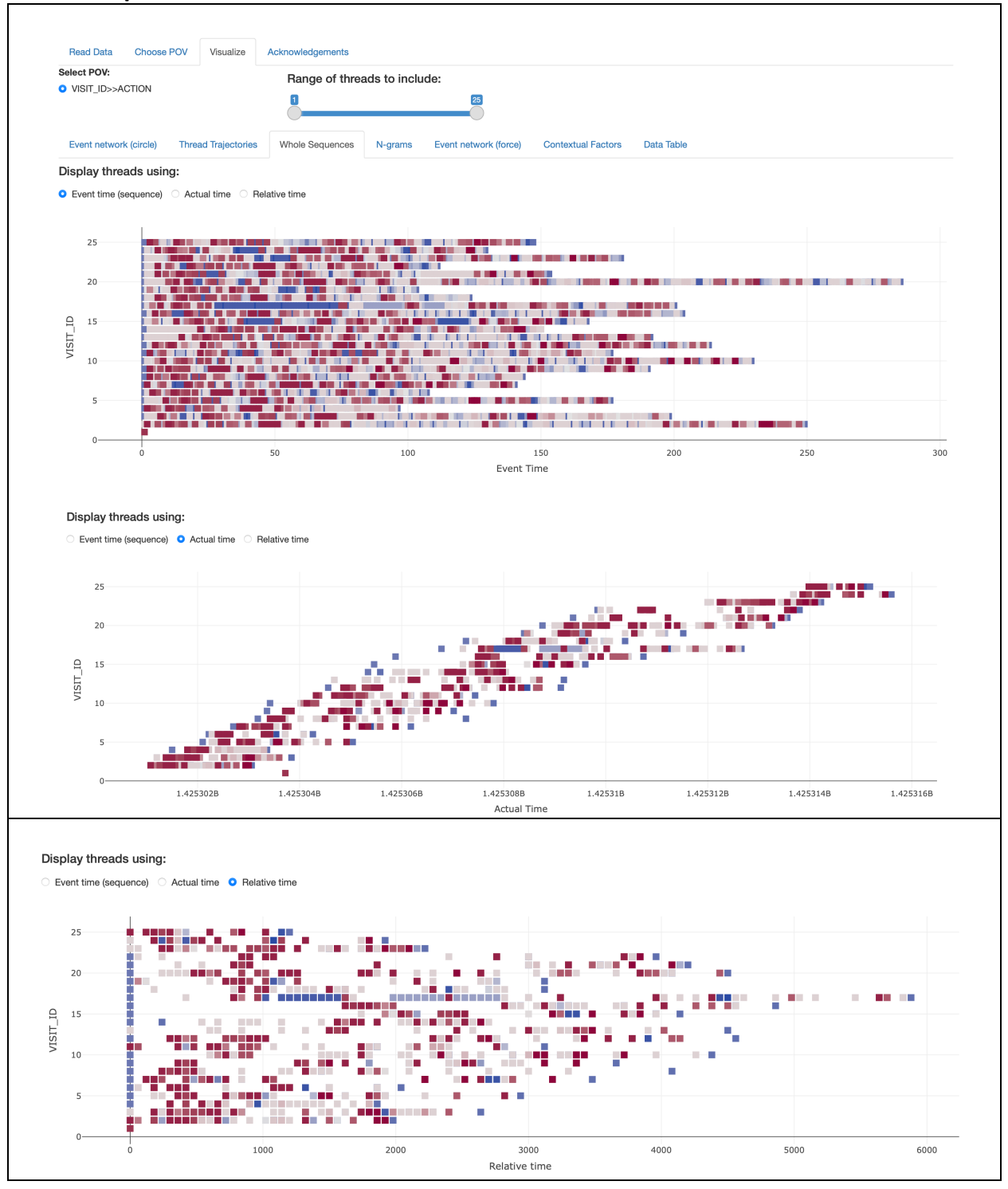

- 1. Whole sequences can be displayed in event time, clock time, or relative time.
- 2. When more than one event happens at the "same time", the dots overlap. If you want to see the whole sequence, you must use event time.

### **Contextual Factors**

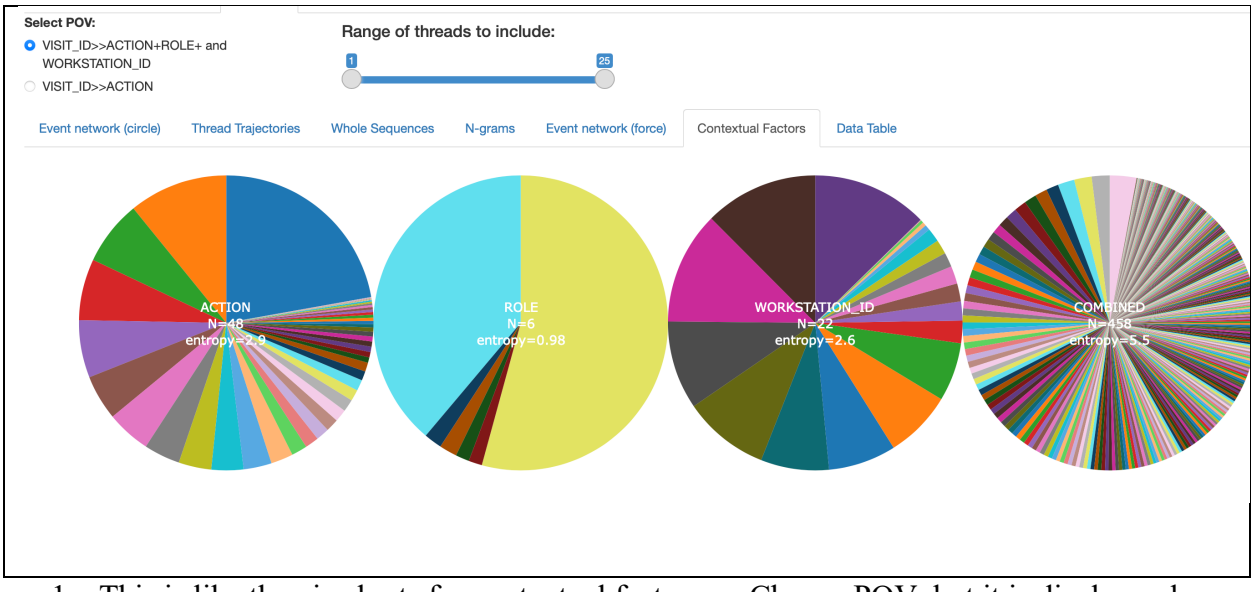

1. This is like the pie charts for contextual factors on Choose POV, but it is display only.

**N-grams**

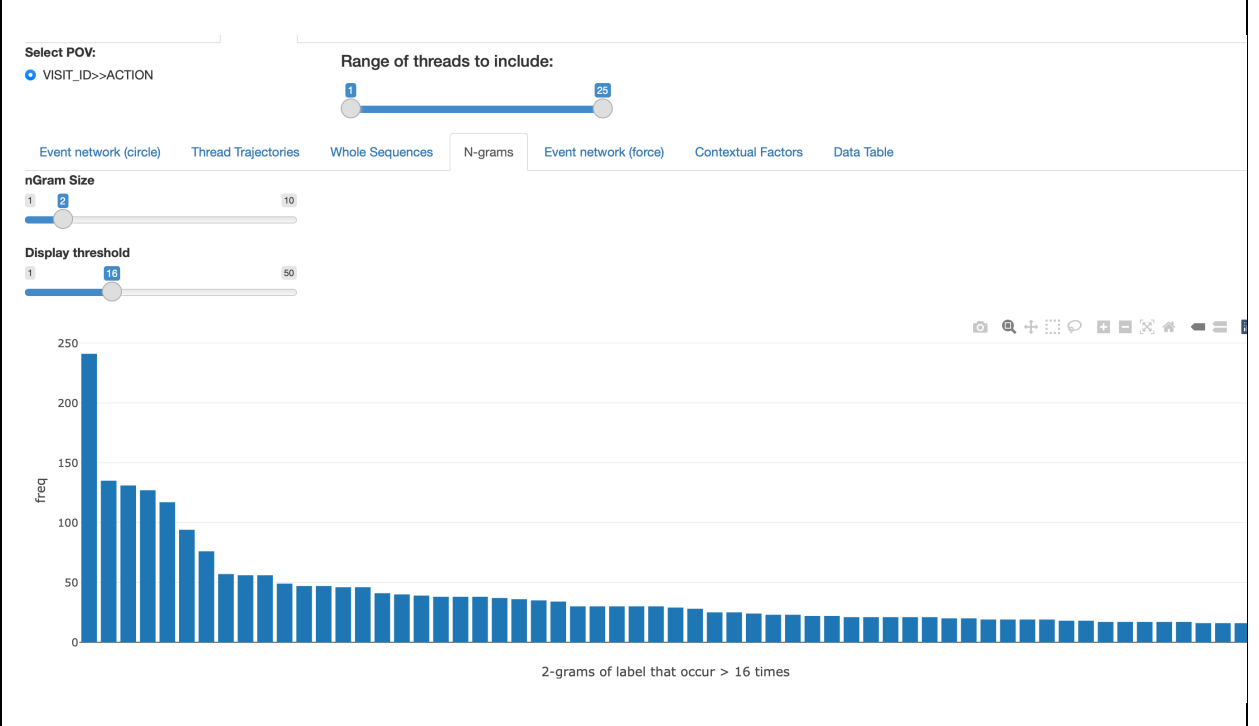

- 1. N-grams describe sequential relationships. Here, they are sorted by frequency.
- 2. If you prefer labels, it gives you the event labels for this POV, but you cannot zoom.

### **Event Network (circle)**

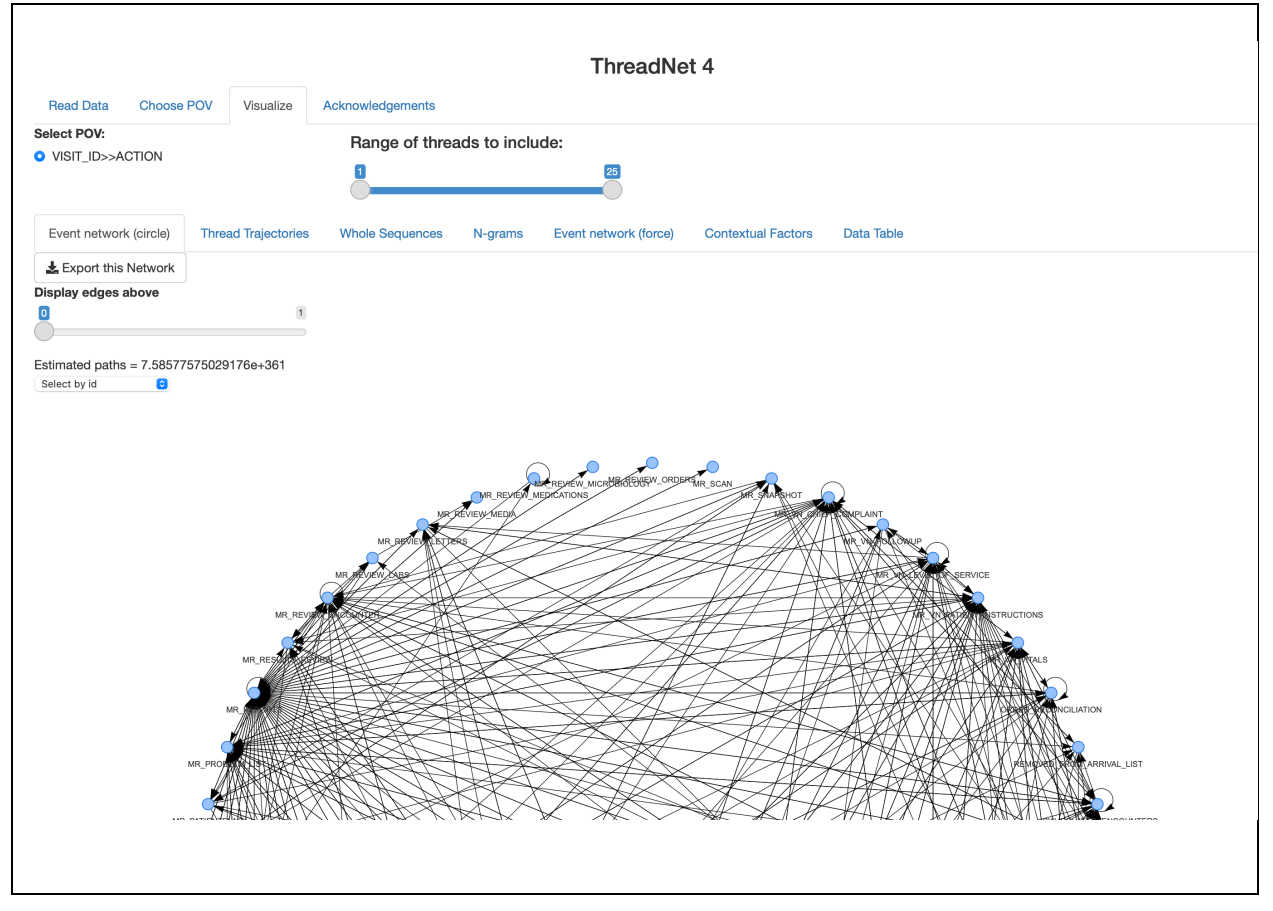

- 1. This is a weighted, directed graph. The circle layout has a variety of interactive features.
- 2. You can filter out the infrequent edges to see the strong edges more clearly.
- 3. These graphs are easier to understand when there are fewer nodes (see below).

## **Event Network (force)**

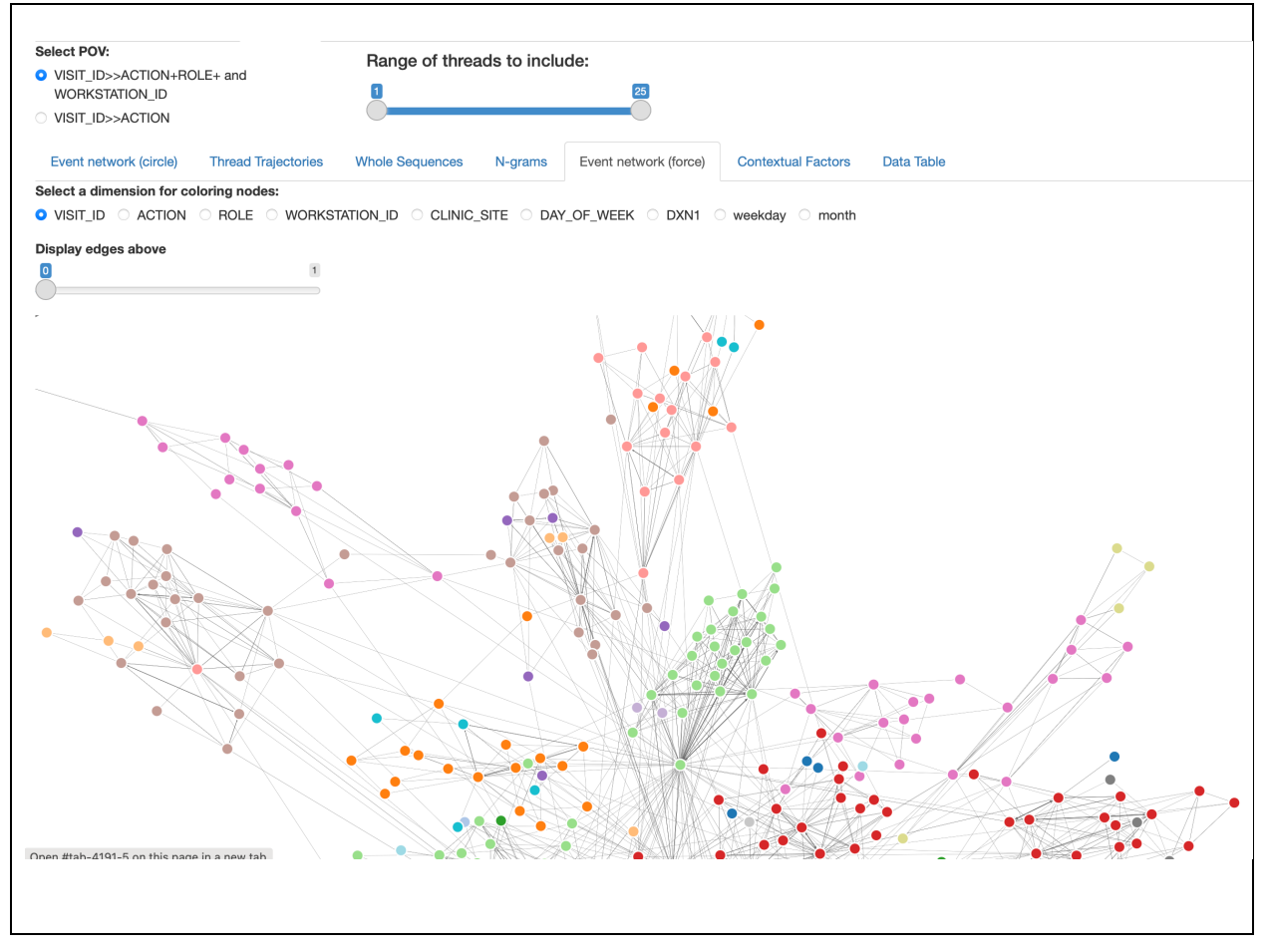

1. The force layout (courtesy of networkD3) is the most fun. Depending on our data, the colors of the nodes in the graph may or may not make sense.

### **Data Table**

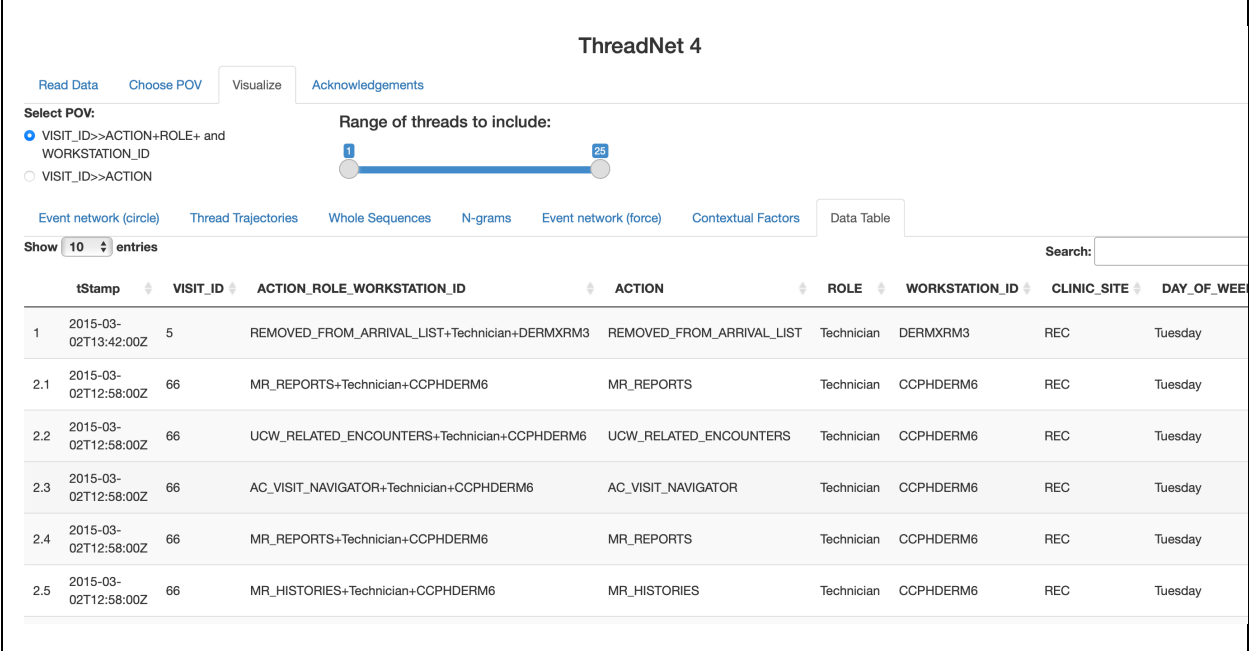

- 1. Sometimes it is useful to look at the data being used to construct the graphs.
- 2. This is display only.

# **Acknowledgements**

The initial prototype of *ThreadNet* was implemented by Yu Lucy Han, a student in the MS-Business Analytics program at Michigan State University. She designed the clever and efficient method of defining nodes with multiple attributes that is at the core of this software. That part has worked well right from the start and it translated easily from MatLab to R. All the subsequent errors and bugs are my own. Many thanks to Ezra Brooks, Danielle Barnes, Douglas Krum and Morgan Patterson for their expertise in Shiny R; without their help, there would be more bugs and fewer features. And thanks to my colleagues and co-conspirators (Martha Feldman, Thorvald Hærem, Jan Recker, George Wyner, Julie Ryan, Steve Barley, Paul Leonardi, Kent Miller, Mathias Hansson, Peng Liu, Derek Hillison, Waldemar Kremser, Kenneth Goh, Katharina Dittrich, Christian Mahringer, Inkyu Kim and many others) who have been helping figure out what is interesting about action patterns...

# **References**

- Feldman, M.S. (2016a) Routines as process: Past, present and future. In Claus Rerup and Jennifer Howard-Grenville (eds.). *Organizational routines and process organization studies.* Perspectives on Process Organization Studies Series, Oxford University Press.
- Feldman, M. S. (2016b). Making process visible: Alternatives to boxes and arrows. In Langley and Tsoukas (Eds), *The SAGE handbook of process organizational studies. London, UK: Sage Publications*.
- Geiger, D., Danner-Schröder, A., & Kremser, W. (2021). Getting ahead of time—Performing temporal boundaries to coordinate routines under temporal uncertainty. *Administrative Science Quarterly*, *66*(1), 220-264.
- Griffin, L. J. (1992) "Temporality, Events, and Explanation in Historical Sociology: An Introduction", *Sociological Methods & Research* 20(4), pp. 403-427
- Nicolini, D. (2009) "Zooming in and Out: Studying Practices by Switching Theoretical Lenses and Trailing Connections", *Organization Studies* 30(12), pp. 1391-1418
- Pentland, B. T. and Feldman, M. S. (2007) Narrative Networks: Patterns of technology and organization, *Organization Science,* 18(5), 781-795*.*
- Pentland, B.T., Recker, J. and Wyner, G. (2016) Rediscovering Handoffs, *Academy of Management Discoveries*, *doi:10.5465/amd.2016.0018*
- Pentland, B.T. & Liu, P. (2017) Network Models of Organizational Routines: Tracing Associations Between Actions, in S. Jain and R. Mir (Eds), *Routledge Companion to Qualitative Research in Organization Studies***.**
- Ryan, J. L., Pinto, D., Pentland, A. P., & Pentland, B. T. (2016). Complexity thermometer: Unraveling complexity of clinic process. *Journal of Investigative Dermatology*, *136*(5), S26.